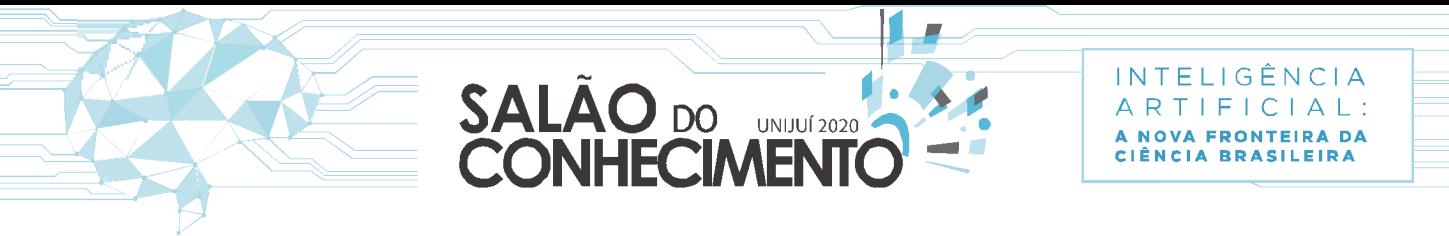

20 A 23 DE OUTUBRO

IJUÍ | SANTA ROSA | PANAMBI | TRÊS PASSOS

**Evento:** XXVIII Seminário de Iniciação Científica **ODS:** 4 - Educação de qualidade

# **FERRAMENTA EDUCACIONAL PARA SIMULAÇÃO DE SISTEMAS SUPERPARAMAGNÉTICOS**<sup>1</sup>

#### **EDUCATIONAL TOOL FOR SIMULATING SUPERPARAMAGNETIC SYSTEMS**

#### **Suriel Artur Rogowski Gonçalves**<sup>2</sup> **, Benjamim Zucolotto**<sup>3</sup>

1 Projeto de pesquisa financiado pela UNIJUÍ.

<sup>2</sup> Bolsista de Iniciação Científica PIBIC/UNIJUÍ 2019/2020 e acadêmico do curso de Engenharia de Software, UNIJUÍ

<sup>3</sup> Doutor em Física, Professor Adjunto, Departamento de Ciência Exatas e Engenharias, Orientador, UNIJUÍ

### **INTRODUÇÃO**

Apresentamos um software desenvolvido com o objetivo de proporcionar um melhor entendimento acerca do comportamento de sistemas superparamagnéticos sujeitos a campos magnéticos externos, sem a necessidade de conhecimento prévio em programação. O simulador reproduz o comportamento da magnetização em função de diversas variáveis, tais como temperatura, magnetização de saturação e diâmetro médio dos momentos magnéticos. O problema é abordado de forma simplificada através da função de Langevin. Nosso trabalho busca auxiliar no estudo de materiais magnéticos nanoestruturados, normalmente de difícil abordagem experimental no âmbito do ensino, assim também servindo de base para futuros pesquisadores da área.

**Palavras-chave:** *superparamagnetismo, Langevin, simulação.*

**Keywords:** *superparamagnetism, Langevin, simulation.*

#### **METODOLOGIA**

A Física nos permite observar, descrever e entender a regularidade dos fenômenos naturais. Entretanto, ferramentas de ensino disponíveis são muitas vezes limitadas, afetando a plenitude do processo de aprendizagem devido a dificuldades na experimentação. Logo, a educação está passando por mudanças consideráveis nas últimas décadas. A experimentação através de simulação tem sido amplamente utilizada na construção de materiais didáticos [1, 2, 3, 4]. É neste sentido que a modelagem computacional se insere como uma ferramenta poderosa, além de ser aliada ao desenvolvimento científico. O uso de ferramentas interativas que permitem a inserção de dados pelo usuário para visualização do comportamento de sistemas físicos tem sido usado na consolidação do conhecimento. A simulação criada por modelo a partir do *GUIDE* do MATLAB é usada na análise da propagação de ondas de tensão em uma linha de transmissão [5]. O JARVES juntamente com o OpenFOAM é empregado na simulação de fluidodinâmica [6]. A simulação Evento: XXVIII Seminário de Iniciação Científica ODS: 4 - Educação de qualidade 1 computacional via cálculo de soluções numéricas é muito empregado em problemas clássicos de transmissão de calor [7]. Não obstante, o Java tem sido usado na animação de modelagem via software Modellus para simples estudo qualitativo de hidrostática [8]. A aplicação desse tipo de metodologia no estudo de materiais magnéticos, por exemplo, tornase bastante útil quando o primeiro e único contato com a teoria, por parte do estudante, frequentemente se dá através de uma abordagem que envolve apenas conceitos das principais propriedades magnéticas sem a realização de simulação ou experimentação [9, 10]. O estudo de materiais magnéticos está em evidência nos últimos anos pois estes desempenham

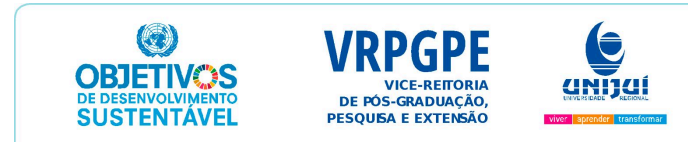

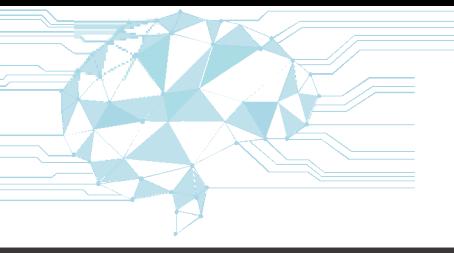

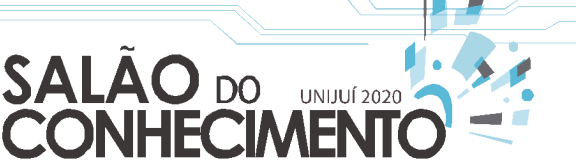

20 A 23 DE OUTUBRO

**INTELIGÊNCIA** 

ARTIFICIAL:

A NOVA FRONTEIRA DA **CIÊNCIA BRASILEIRA** 

**Evento:** XXVIII Seminário de Iniciação Científica **ODS:** 4 - Educação de qualidade

um papel muito importante tanto no aspecto científico quanto tecnológico. Por exemplo, materiais superparamagnéticos são importantes no desenvolvimento de fármacos para tratamento de câncer [11, 12, 13], dentre inúmeras outras aplicações. Alguns trabalhos têm ido nessa direção ao tratar de sistemas magnéticos nanoestruturados voltado ao ensino da Física, o que abre portas para uma gama de possibilidades [14, 15]. Neste artigo, apresentamos um software intitulado SPmag Tools 1.0, desenvolvido com o objetivo de proporcionar uma visão do comportamento de sistemas superparamagnéticos, expressa em função da equação de Langevin, sujeitos a campos magnéticos externos. O SPmag Tools 1.0 realiza simulações que reproduzem o comportamento da magnetização em função de diversas variáveis, tais como temperatura, magnetização de saturação e diâmetro médio dos momentos magnéticos. O desenvolvimento do software foi em linguagem JAVA 1.8 com a ferramenta JavaFX 8. Para o ambiente de desenvolvimento utilizamos o Netbeans IDE por ser integrado e gratuito, sendo executado em muitas plataformas. Para ajudar a visualizar o caminho de desenvolvimento aplicamos o uso da Unified Modeling Language. O design foi realizado por código *Cascating Style Sheet* que o próprio JavaFX disponibiliza e que pode ser obtido pelos documentos da Oracle (*JavaFX CSS Reference Guide*).

#### **RESULTADOS E DISCUSSÃO**

Na Fig. 1 mostramos uma operação no SPmag. Ao explorar o SPmag pela primeira vez o usuário poderá acessar o *Help - Quick Tutorial* e terá a opção de fazer um pequeno passeio direcionado autoexplicativo pelas principais operações do software. Em File terá a opção *New Input Control File* na qual poderá iniciar um novo projeto de visualização (*Vizualization Project*) de curvas de Langevin (*Langevin Curves*). Ao acessar a opção descrita poderá nomear a curva a ser realizada em *Curve Title* e parametrizar os valores de temperatura, diâmetro médio e magnetização de saturação da curva recém intitulada, observando que os valores inseridos deverão estar no SI. Em seguida poderá delimitar os valores de campo magnético no intervalo e incremento desejado em *From*, *To* e *Increment*, respectivamente. Logo, ao clicar em *Run*, no cabeçalho do software, terá a geração da curva desejada. O usuário poderá gerar Evento: XXVIII Seminário de Iniciação Científica ODS: 4 - Educação de qualidade 2 novas curvas, basta alterar o título da curva e os parâmetros e clicar em *Apply*. As curvas podem ser editadas graficamente, basta selecionar a curva gerada em *Curve* e escolher as opções de tipo de símbolo, linha e cor, e ao final da escolha clicar no Apply ao lado. Observa-se que a esquerda deste Apply possui a opção *Delete* que tem a função de remover alguma curva indesejada, bastando para isso selecionar a curva nesta opção e aceitar sua remoção. Construída uma série de curvas o usuário poderá salvar os dados no mesmo momento que os exporta, pois, ao salvar em *File - Save as*, será gerado um arquivo em formato .txt que conterá todas as informações das curvas geradas. O arquivo salvo poderá ser novamente aberto no SPmag em *File - Open Input Control File* e reeditado, além de que podem ser usados em outros softwares de tratamento de dados.

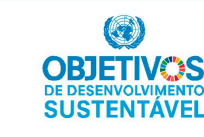

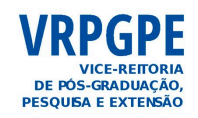

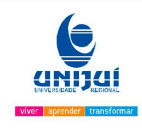

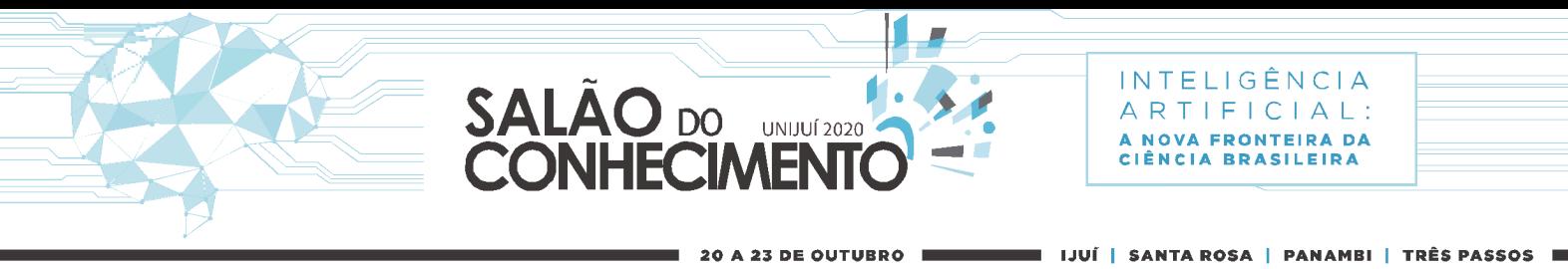

**Evento:** XXVIII Seminário de Iniciação Científica **ODS:** 4 - Educação de qualidade

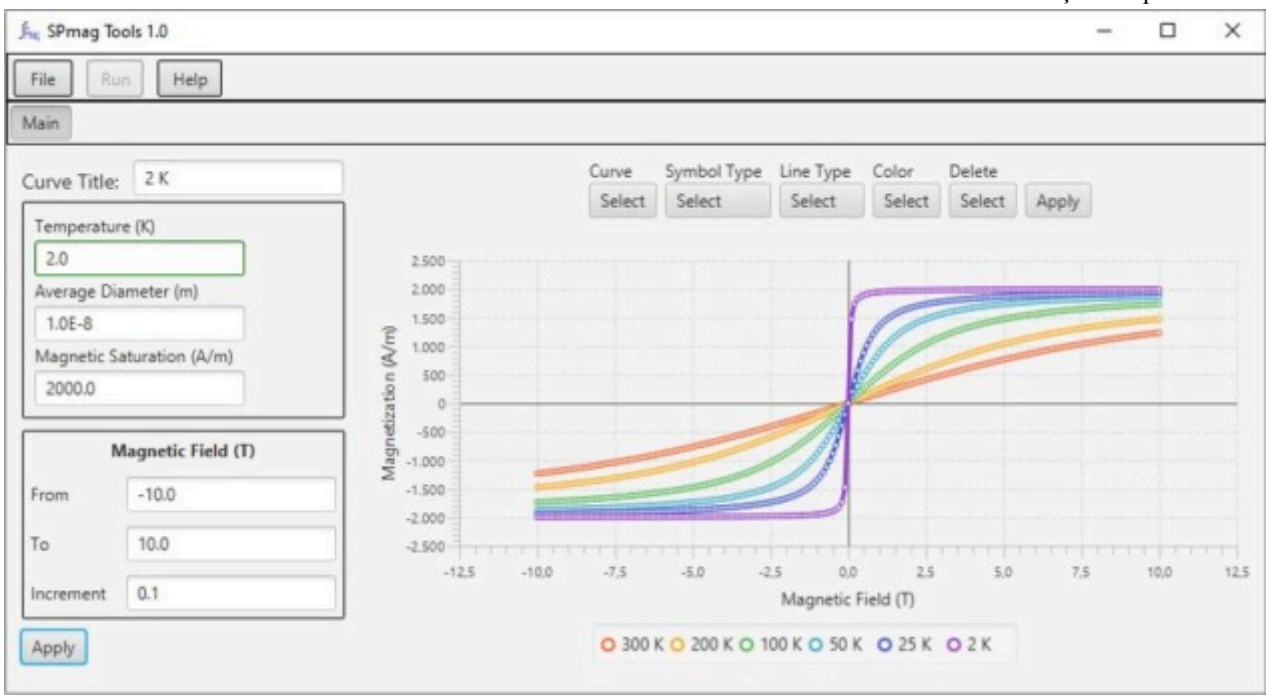

Figura 1: Interface do software SPmag Tools 1.0.

O comportamento da magnetização pode ser simulado com variações dos parâmetros realizando diferentes curvas como mostram os resultados na Fig.2 via SPmag. Na Fig.2(a) observamos claramente a dependência da magnetização com a temperatura. Quanto menor a temperatura, mais rapidamente o sistema atinge a saturação. Isso ocorre por se tratar de uma competição entre ordenamento, ocasionado pelo campo magnético, e o desordenamento, ocasionado pela temperatura. Ou seja, necessita-se menor campo magnético para saturar um sistema em baixas temperaturas. Na Fig.2(b) observamos que as curvas têm mesmo comportamento, tendendo para saturação Evento: XXVIII Seminário de Iniciação Científica ODS: 4 - Educação de qualidade 3 de cada respectiva curva, e isso pode ser evidente fazendo uma normalização da magnetização de todas as curvas, i.e. dividindo todos os dados de cada curva por seu valor máximo de magnetização, assim elas ficariam sobrepostas. Logo, a magnetização de saturação não altera o formato das curvas de magnetização, apenas saturam a seus valores. Na Fig.2(c) observamos que ao aumentar o diâmetro médio a magnetização tende abruptamente para o valor da saturação, ou seja, partículas maiores estão mais susceptíveis ao ordenamento magnético. Entretanto, observando no sentido oposto, ao diminuir o diâmetro médio a tendência das curvas é perder o comportamento clássico da curva de Langevin e tendendo ao comportamento linear por ampla faixa de campo magnético. Isso pode ser comparado a partículas pequenas com momentos de dipolos pequenos que tendem ao comportamento paramagnético.

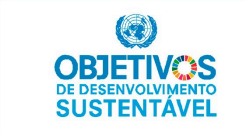

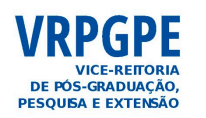

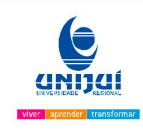

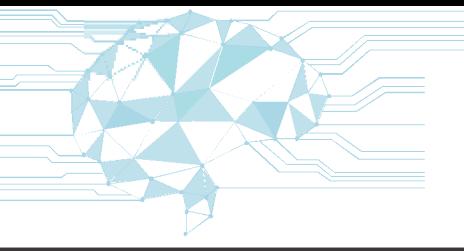

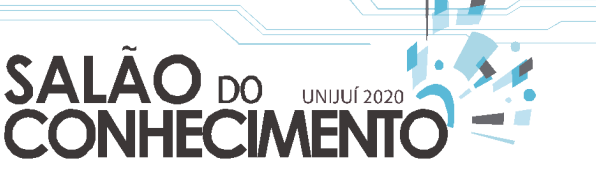

**23 DE OUTUB** 

INTELIGÊNCIA  $\mathsf R$ TIFICIAL: Δ NOVA FRONTEIRA DA<br>IÊNCIA BRASILEIRA

**Evento:** XXVIII Seminário de Iniciação Científica **ODS:** 4 - Educação de qualidade

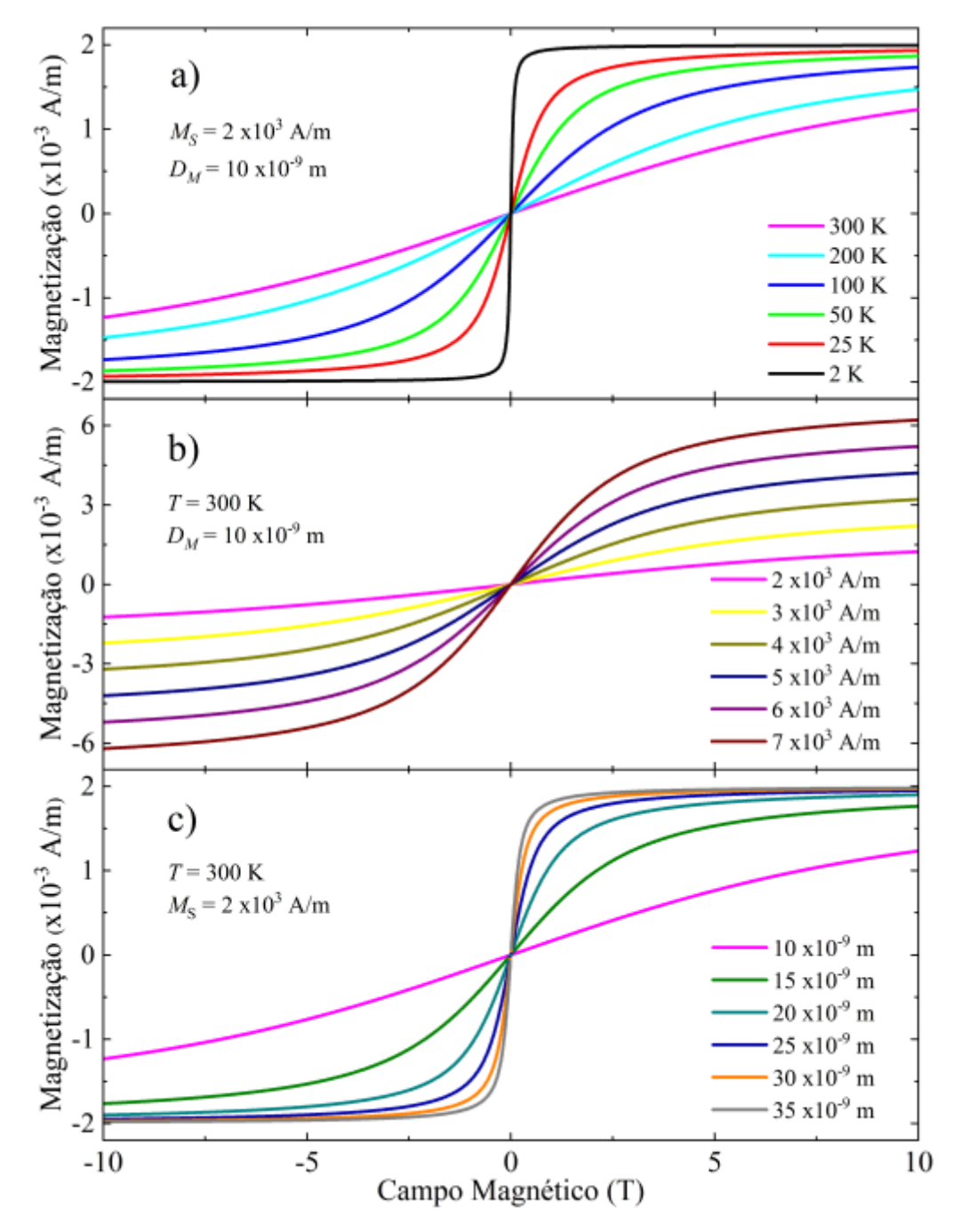

Figura 2: Simulação da função de Langevin com variação da (a) temperatura, (b) magnetização de saturação e (c) diâmetro médio.

## **CONSIDERAÇÕES FINAIS**

A partir de uma revisão do conceito de superparamagnetismo desenvolvemos o software SPmag

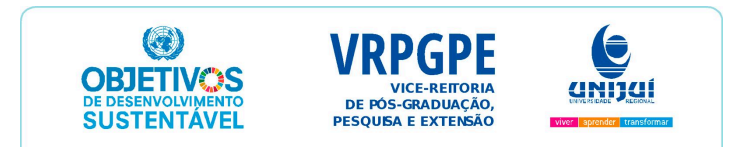

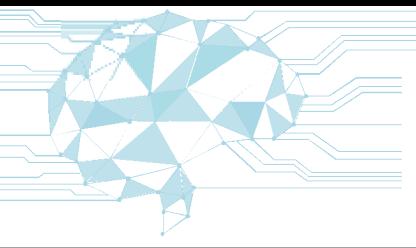

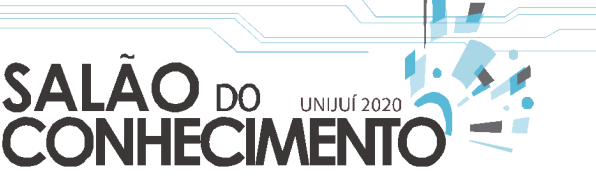

20 A 23 DE OUTUBRO

#### **IJUÍ | SANTA ROSA | PANAMBI | TRÊS PASSOS**

**INTELIGÊNCIA** 

ARTIFICIAL:

A NOVA FRONTEIRA DA **CIÊNCIA BRASILEIRA** 

**Evento:** XXVIII Seminário de Iniciação Científica **ODS:** 4 - Educação de qualidade

Tools 1.0 com o qual pudesse realizar simulações das curvas de magnetização de forma rápida, sem a necessidade de conhecimento em programação. O software desenvolvido constitui uma importante ferramenta para consolidação dos conhecimentos acerca do comportamento da magnetização de sistemas superparamagnéticos no regime desbloqueado sujeitos a campos magnéticos externos. Ressalta-se que a possibilidade e análise de variáveis é um importante acréscimo como apoio didático. O superparamagnetismo, apesar de ser estudado a muitos anos, ainda possui muitos aspectos inexplorados e esperamos que este artigo possa incentivar os leitores ao aprofundamento no estudo destes materiais magnéticos. Logo, o software é livre pode ser encontrado gratuitamente no endereço http://gca.unijui.edu.br/downloads/8a68a6 ec403a63a15cc931191321dddf.exe.

#### **AGRADECIMENTOS**

Os autores agradecem ao apoio da FAPERGS (concessão n° 19/2551-0001225-0) e UNIJUÍ.

## **REFERÊNCIAS BIBLIOGRÁFICAS**

[1] J.S. Figueira, Revista Brasileira de Ensino de Física 27, 613 (2005).

[2] V. Heckler, M.F.O. Saraiva e K.S.O. Filho, Revista Brasileira de Ensino de Física 29, 267 (2007).

[3] A. Gelir, M. Kocaman e I. Pekacar, Physics Education 54, 055012 (2019).

[4] V. Mehta e D.C. Lane, Physics Education 53, 045016 (2018).

[5] F.M. Cruz, et al., Revista Brasileira de Ensino de Física 41, e20190123 (2019).

[6] T.F.d.D. Fernandes e N.L. Moreira, Revista Brasileira de Ensino de Física 41, e20180304 (2019).

[7] C.F. Wehmann, et al., Revista Brasileira de Ensino de Física 40, e2313 (2018).

[8] R.B. Werlang; R.d. S. Schneider e F.L.d. Silveira, Revista Brasileira de Ensino de Física 30, 1503 (2008).

[9] G.A.P. Ribeiro, Revista Brasileira de Ensino de Física 22, 299 (2000).

[10] L.M. Holanda, et al., Revista Brasileira de Ensino de Física 42, e20190196 (2000).

[11] S, Palanisamy e Y.M. Wang, Dalton Transactions 48, 9490 (2019).

[12] D. Cai, et al., Scientific Reports 9, 14475 (2019).

[13] D. Maity e G. Kandasamy, in Nanotechnology Characterization Tools for Tissue Engineering and Medical Therapy, editado por S.S.R.C. Kumar (Springer, Berlin Heidelberg, 2019). 6

[14] A.P. Guimarães, Revista Brasileira de Ensino de Física 22, 382 (2000).

[15] M. Knobel, Revista Brasileira de Ensino de Física 22, 387 (2000).

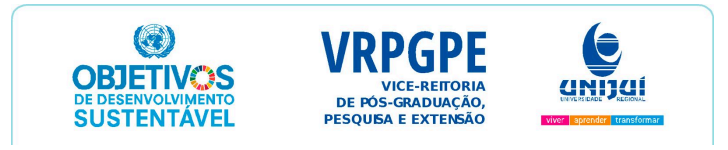

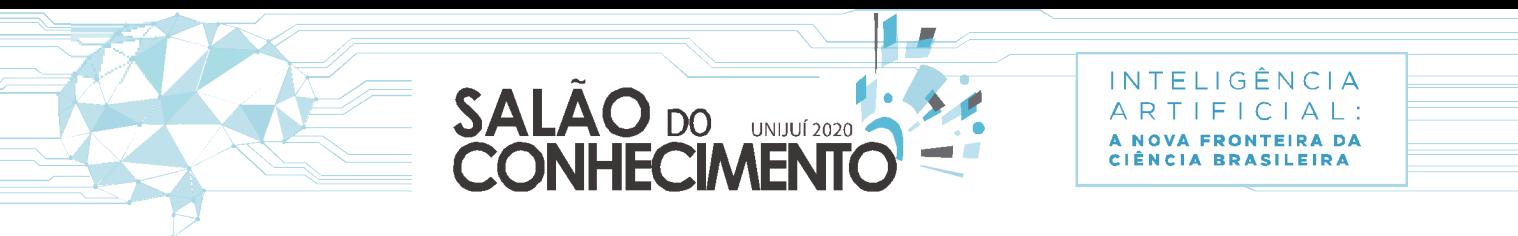

20 A 23 DE OUTUBRO I

IJUÍ | SANTA ROSA | PANAMBI | TRÊS PASSOS |

**Evento:** XXVIII Seminário de Iniciação Científica **ODS:** 4 - Educação de qualidade

**Parecer CEUA:** 01/2015

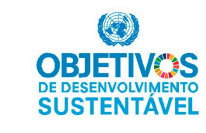

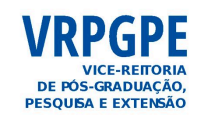

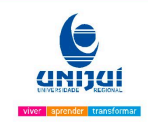